# 安全电子邮件和Web Manager的升级过程

### 目录

简介 先决条件 要求 使用的组件 背景信息 设备升级前的重要步骤 通过WUI升级流程 通过CLI升级过程 验证 故障排除 无法访问更新服务器 相关信息

## 简介

本文档介绍升级思科安全电邮和网络管理器(SMA)的过程。

## 先决条件

#### 要求

Cisco 建议您了解以下主题:

- **已安装物理或虚拟SMA**
- 许可证已激活或安装
- 安全外壳(SSH)客户端
- SMA设备的Internet可达性
- 安装向导已完成
- 对SMA的管理访问
- 检查版[本说明以](https://www.cisco.com/c/zh_cn/support/security/content-security-management-appliance/products-release-notes-list.html)查找升级路径
- 查看思科安全电邮(SEG)和安全网络设备(SWA)的兼容性列表
- 查看版本说明,查找目标版本的最新功能和缺陷
- 检查版本说明中的任何其他先决条件

#### 使用的组件

本文档不限于特定的软件和硬件版本。

本文档中的信息都是基于特定实验室环境中的设备编写的。本文档中使用的所有设备最初均采用原 始(默认)配置。如果您的网络处于活动状态,请确保您了解所有命令的潜在影响。

## 背景信息

SMA提供最不受支持的版本。安装设备后,首先要执行的步骤之一是将其升级到适合您环境的正确 版本。本文档介绍使设备达到目标版本所需的步骤。

## 设备升级前的重要步骤

- 1. 采取措施防止或最大程度减少数据丢失: 确保新设备具有足够的磁盘容量,并且为每个要传 输的数据类型分配相同或更大的大小。如果您收到任何磁盘空间警报,请在升级前解决所有磁 盘空间问题。
- 2. 将XML配置文件从设备中保存。请参阅保存<u>并导出当前配置文件的警告</u>。如果设备出于任何原 因恢复到升级前版本,则需要此文件。
- 3. 如果启用了安全列表/阻止列表功能,请导出设备列表。 单击Management Appliance > System Administration > Configuration File 并向下滚动。
- 4. 通过命令暂停侦听程序 **挂起侦听程序** 如果使用CLI升级。如果从GUI执行升级,则会自动执行 侦听程序暂停。
- 5. 清空邮件队列和传送队列。
- 6. 验证升级设置是否已按照您的要求进行配置。请参[阅配置升级和服务更新设置](/content/en/us/td/docs/security/security_management/sma/sma14-2/user_guide/b_sma_admin_guide_14_2/b_NGSMA_Admin_Guide_chapter_01011.html#con_1396677)。

### 通过WUI升级流程

查看"必备条件"和"设备升级前重要步骤"部分,并完成以下步骤以从当前版本升级到目标版本:

1.通过管理员凭证登录SMA Web用户界面(WUI)。

2.从主菜单选项卡中,选择"系**统管理"**,然后单击**"系统升**级",如此图所示。

#### **System Administration**

System Health

Alerts

Log Subscriptions

**Return Addresses** 

**SSL Configuration** 

**Users** 

**User Roles** 

Network Access

LDAP

SAML

OpenID Connect

Disk Management

Shutdown/Reboot

Configuration File

**Upgrade and Updates** 

System Upgrade

**Update Settings** 

**System Preferences** 

**General Settings** 

**System Time** 

Time Zone

**Time Settings** 

**Feature Keys** 

Feature Key Settings

Feature Keys

**Smart Software Licensing** 

#### **System Setup**

System Setup Wizard

**Next Steps** 

图 1:系统升级

3.单击"升级选项",如此图所示。

#### **System Upgrade**

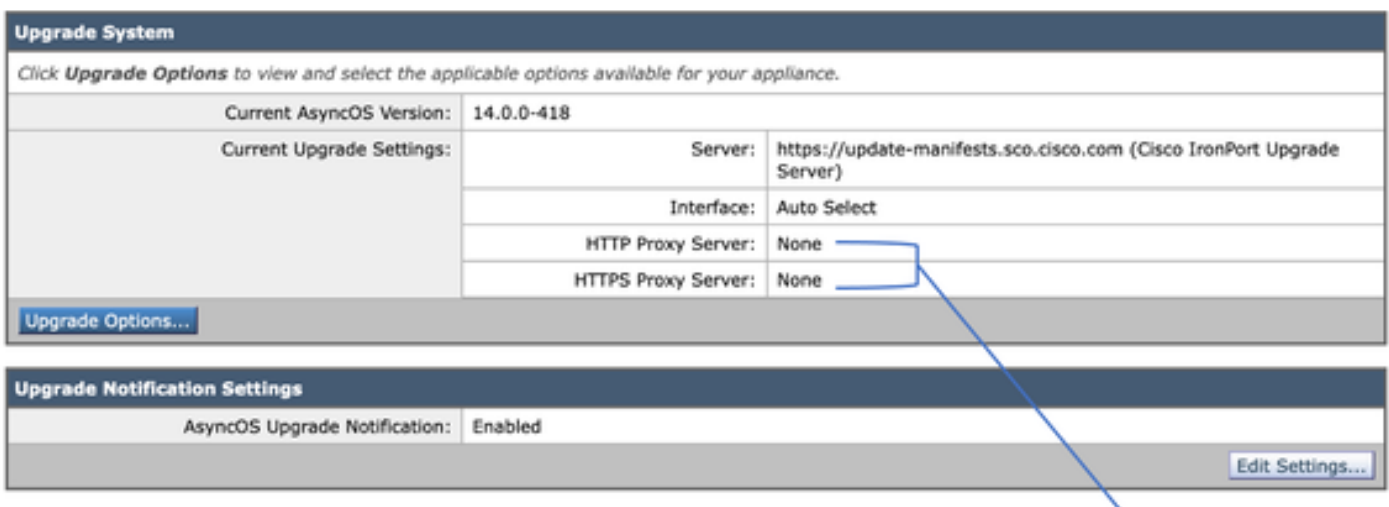

Upstream proxy if exists

Proceed »

图 2:选择升级选项

### 4.从"显示"设置中,选择"**下载并安装**"或**"仅下**载",如下图所示。

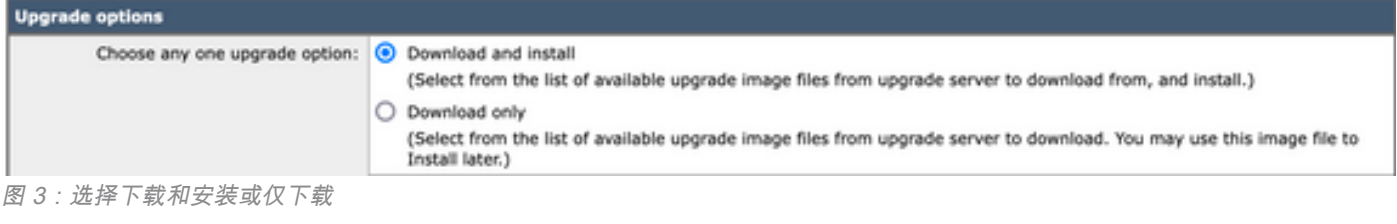

#### 5.从可用升级映像列表中,选择映像中显示的目标版本。

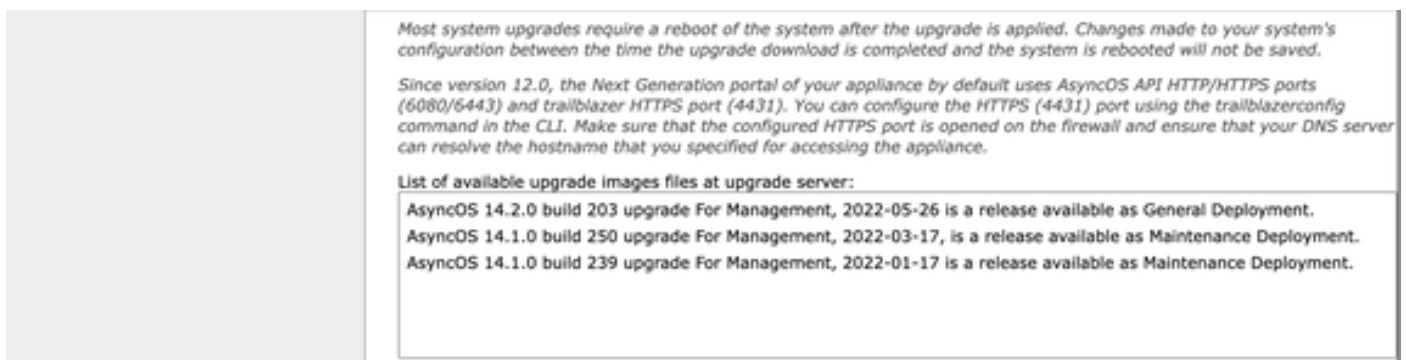

图 4:选择目标版本

#### 6.从"升级准备"部分选择保存配置备份**的方法**,如下图所示。

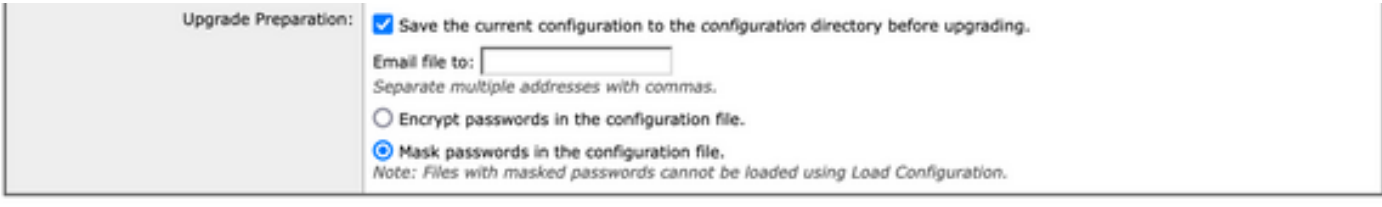

#### Cancel

图 5:配置备份选项

#### 7.单击"继续"。

8.进度条显示升级或下载过程。您可以关闭页面并在升级完成后返回页面。

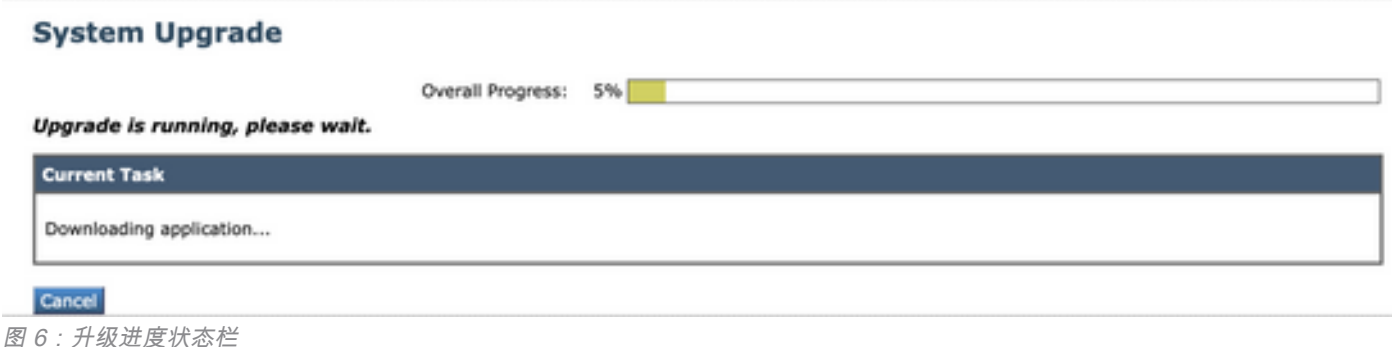

注意:如果您有上游代理,请确保在System Administration > Update and Upgrade Settings上配置代理设置。

## 通过CLI升级过程

查看"必备条件"和"设备升级前重要步骤"部分,并完成以下步骤以从当前版本升级到目标版本:

- 1. 通过SSH客户端访问SMA命令行界面(CLI)。
- 2. 键入命令upgrade。
- 3. 某些版本提供以下选项(否则移至步骤5): 下载:下载版本,然后您可以返回步骤(1-3)并选择"安装"以安装版本。 DOWNLOADINSTALL:在同一步骤中下载和安装版本。 安装: 如果版本是在之前下载的,则安装该版本(如果版本在之前下载,则此选项可用)。 状态:如果之前选择了DOWNLOAD选项,则显示下载状态。
- 4. 根据升级的当前状态选择适当的选项。
- 5. 选择目标版本。
- 6. 按Enter 键启动升级过程。
- 7. 升级完成后,需要**重新**启动以应用升级。

### 验证

使用本部分可确认配置能否正常运行。

升级和重新启动完成后。使用CLI命令版本验证系统现在是否位于正确的目标版本上。

### 故障排除

本节提供可用于排除配置故障的信息。

升级可能因多种原因而失败;其中大多数问题与网络连接或升级过程时的丢包有关。

#### 无法访问更新服务器

SMA\_CLI> upgrade

Choose the operation you want to perform:

- DOWNLOADINSTALL - Downloads and installs the upgrade image (needs reboot).

[]> download Upgrades available. 1. AsyncOS 14.1.0 build 239 upgrade For Management, 2022-01-17 is a release available as Maintenance Deployment. 2. AsyncOS 14.1.0 build 250 upgrade For Management, 2022-03-17, is a release available as Maintenance Deployment. 3. AsyncOS 14.2.0 build 203 upgrade For Management, 2022-05-26 is a release available as General Deployment.  $[3] > 3$ 

Download error:<http://updates.ironport.com/asyncos/zeus-14-2-0-203/hints/default/1> 由于无法访问更新服务器,导致出现错误消息

有关详细步骤,请查看本文,验证SMA设备是否具有正确的更新服务器<u>分辨率</u>。

注意:如果CLI失败或SSH会话超时,尝试从WUI升级。

注意:防火墙需要允许空闲连接保持活动状态,尤其是升级过程。

## 相关信息

- [WSA AsyncOS版本说明](https://www.cisco.com/c/zh_cn/support/security/web-security-appliance/products-release-notes-list.html)
- [安全Web设备的升级过程](https://www.cisco.com/c/zh_cn/support/docs/security/secure-web-appliance/217911-upgrade-process-for-secure-web-appliance.html)
- [ESA AsyncOS升级和故障排除过程](https://www.cisco.com/c/zh_cn/support/docs/security/email-security-appliance/118547-technote-esa-00.html)
- [思科安全电邮和Web Manager的兼容性列表](/content/dam/en/us/td/docs/security/security_management/sma/sma_all/SMA-ESA-WSA_Compatibility.pdf)
- **[升级和更新连接检查](https://www.cisco.com/c/zh_cn/support/docs/security/web-security-appliance/118491-technote-cs-00.html)**
- [技术支持和文档 Cisco Systems](http://www.cisco.com/cisco/web/support/index.html)